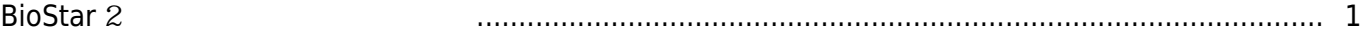

동영상 가이드를 통해 화재 경보 구역을 설정하는 방법을 확인하십시오.

, [BioStar 2,](http://kb.supremainc.com/knowledge/doku.php?id=tag:biostar_2&do=showtag&tag=BioStar_2) <sub>2</sub>,

## <span id="page-1-0"></span>**BioStar** 2

설정할 수 있습니다.

BioStar 2

[biostar2\\_](http://kb.supremainc.com/knowledge/lib/exe/fetch.php?cache=&media=ko:biostar2_%ED%99%94%EC%9E%AC%EA%B5%AC%EC%97%AD_%EC%84%A4%EC%A0%95_%EB%B0%A9%EB%B2%95.mp4)[화재구역](http://kb.supremainc.com/knowledge/lib/exe/fetch.php?cache=&media=ko:biostar2_%ED%99%94%EC%9E%AC%EA%B5%AC%EC%97%AD_%EC%84%A4%EC%A0%95_%EB%B0%A9%EB%B2%95.mp4)[\\_](http://kb.supremainc.com/knowledge/lib/exe/fetch.php?cache=&media=ko:biostar2_%ED%99%94%EC%9E%AC%EA%B5%AC%EC%97%AD_%EC%84%A4%EC%A0%95_%EB%B0%A9%EB%B2%95.mp4)[설정](http://kb.supremainc.com/knowledge/lib/exe/fetch.php?cache=&media=ko:biostar2_%ED%99%94%EC%9E%AC%EA%B5%AC%EC%97%AD_%EC%84%A4%EC%A0%95_%EB%B0%A9%EB%B2%95.mp4)[\\_](http://kb.supremainc.com/knowledge/lib/exe/fetch.php?cache=&media=ko:biostar2_%ED%99%94%EC%9E%AC%EA%B5%AC%EC%97%AD_%EC%84%A4%EC%A0%95_%EB%B0%A9%EB%B2%95.mp4)[방법.](http://kb.supremainc.com/knowledge/lib/exe/fetch.php?cache=&media=ko:biostar2_%ED%99%94%EC%9E%AC%EA%B5%AC%EC%97%AD_%EC%84%A4%EC%A0%95_%EB%B0%A9%EB%B2%95.mp4)[mp4](http://kb.supremainc.com/knowledge/lib/exe/fetch.php?cache=&media=ko:biostar2_%ED%99%94%EC%9E%AC%EA%B5%AC%EC%97%AD_%EC%84%A4%EC%A0%95_%EB%B0%A9%EB%B2%95.mp4)

From: <http://kb.supremainc.com/knowledge/> -

Permanent link: **[http://kb.supremainc.com/knowledge/doku.php?id=ko:setting\\_the\\_fire\\_alarm\\_zone](http://kb.supremainc.com/knowledge/doku.php?id=ko:setting_the_fire_alarm_zone)**

화재 경보 구역은 스탠다드 이상의 라이선스를 활성화했을 때 사용할 수 있습니다.

Last update: **2020/12/09 13:15**